**Follow the link in your email to this page where you select 'Create New Account'.**

## Manage Your University of Miami Account

Login to manage your University of Miami account.

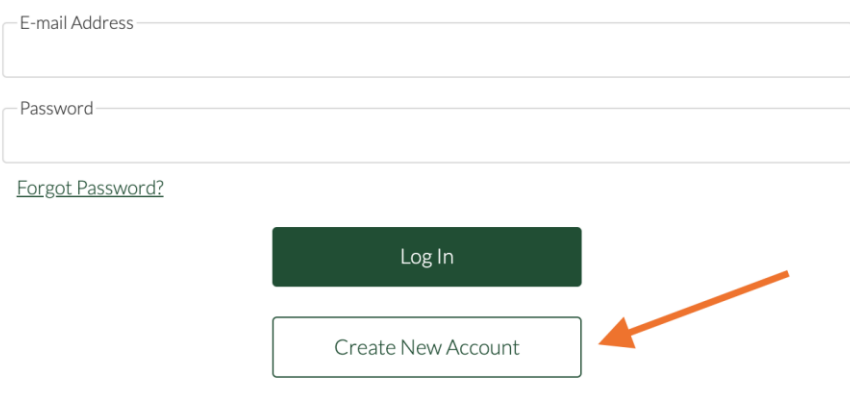

**Enter the email address to which you received the Payment Plan Offer email. Choose a password to be used each time you log in.**

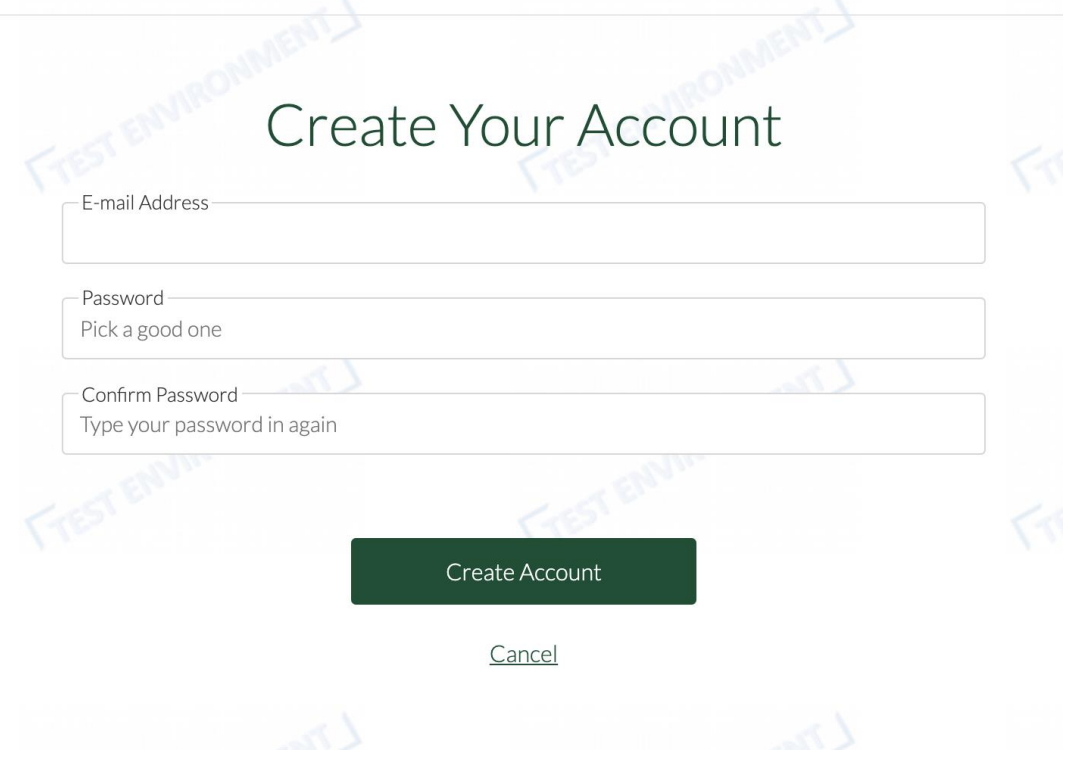

## **Check your email account for verification email.**

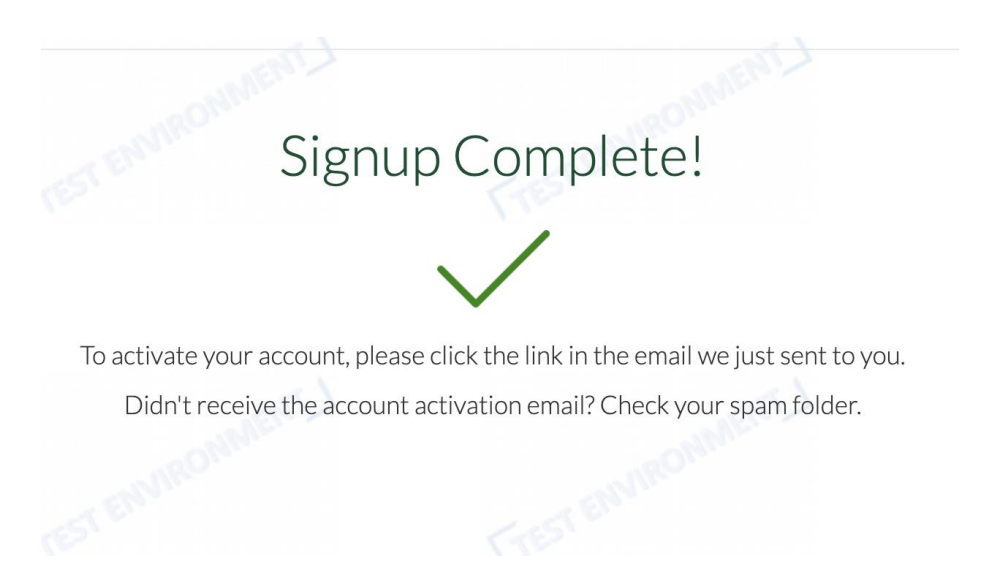

**Click the 'Verify Email' link in the email you received.**

Activate Your Email Address [Inbox x]

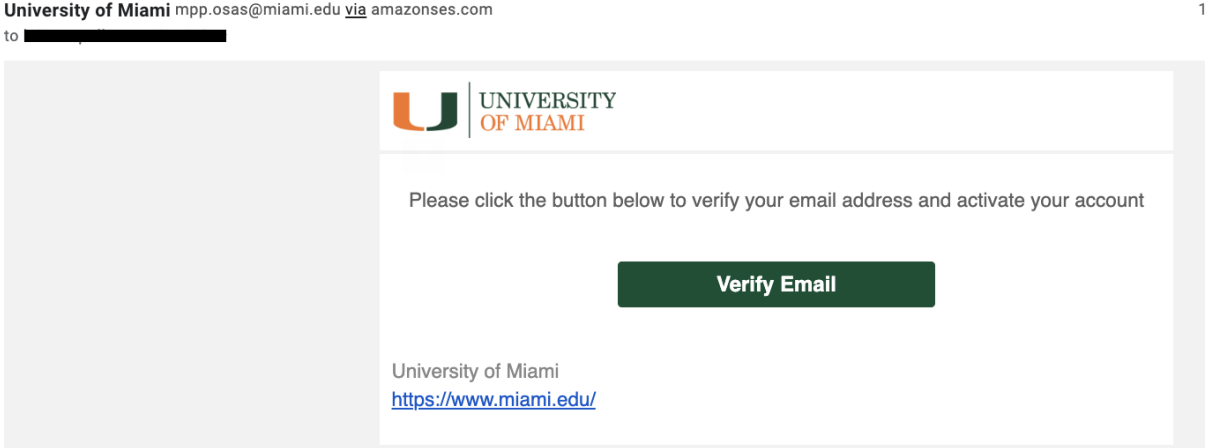

## **Enter your email address and the password you chose earlier. Select 'Log In'.**

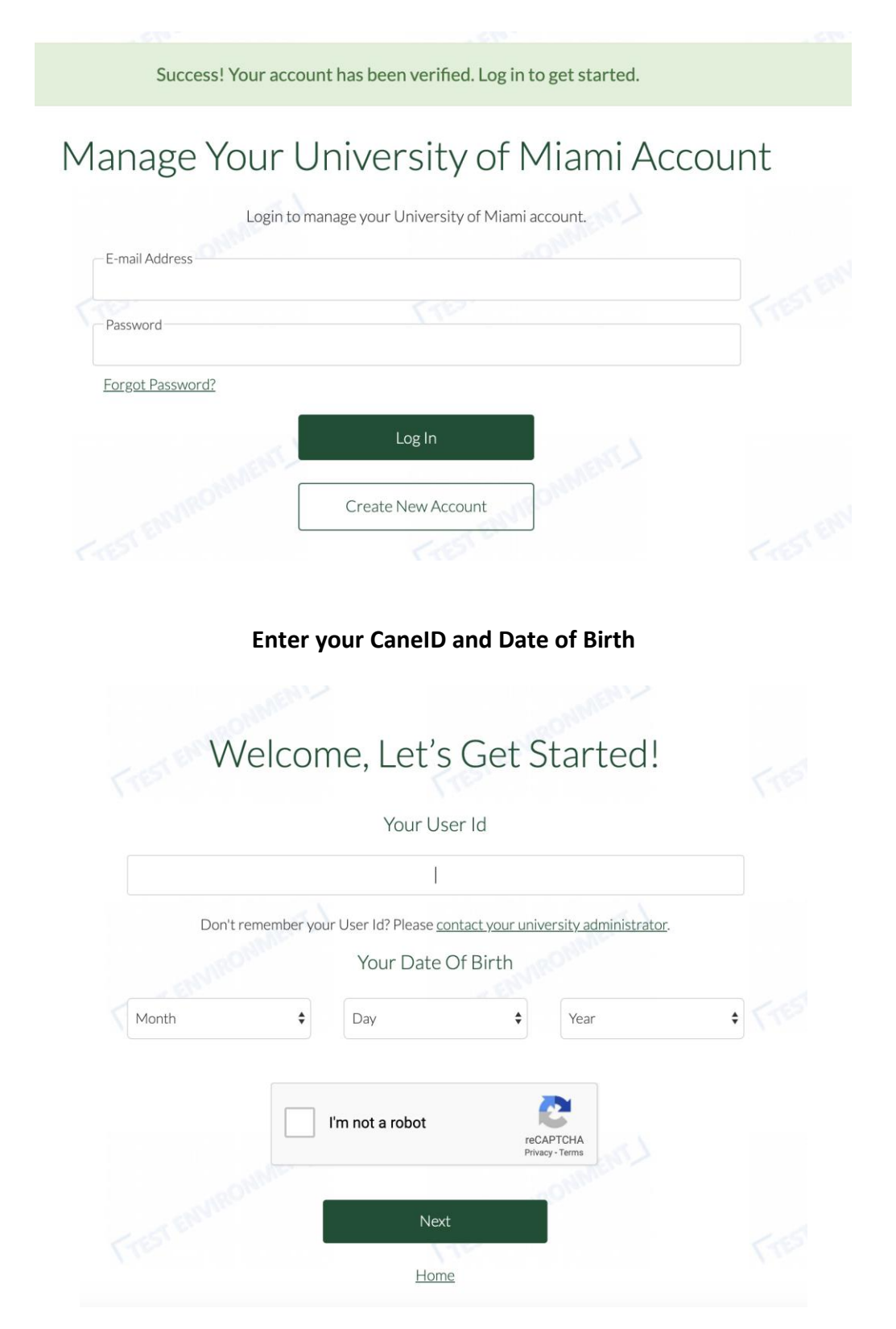